# Epic Detector Matrices

**Richard Saxton**

**June 2013**

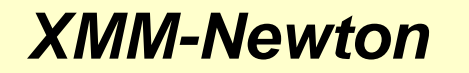

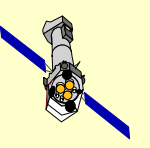

Richard Saxton- SAS workshop

#### Why do we need detector matrices ?

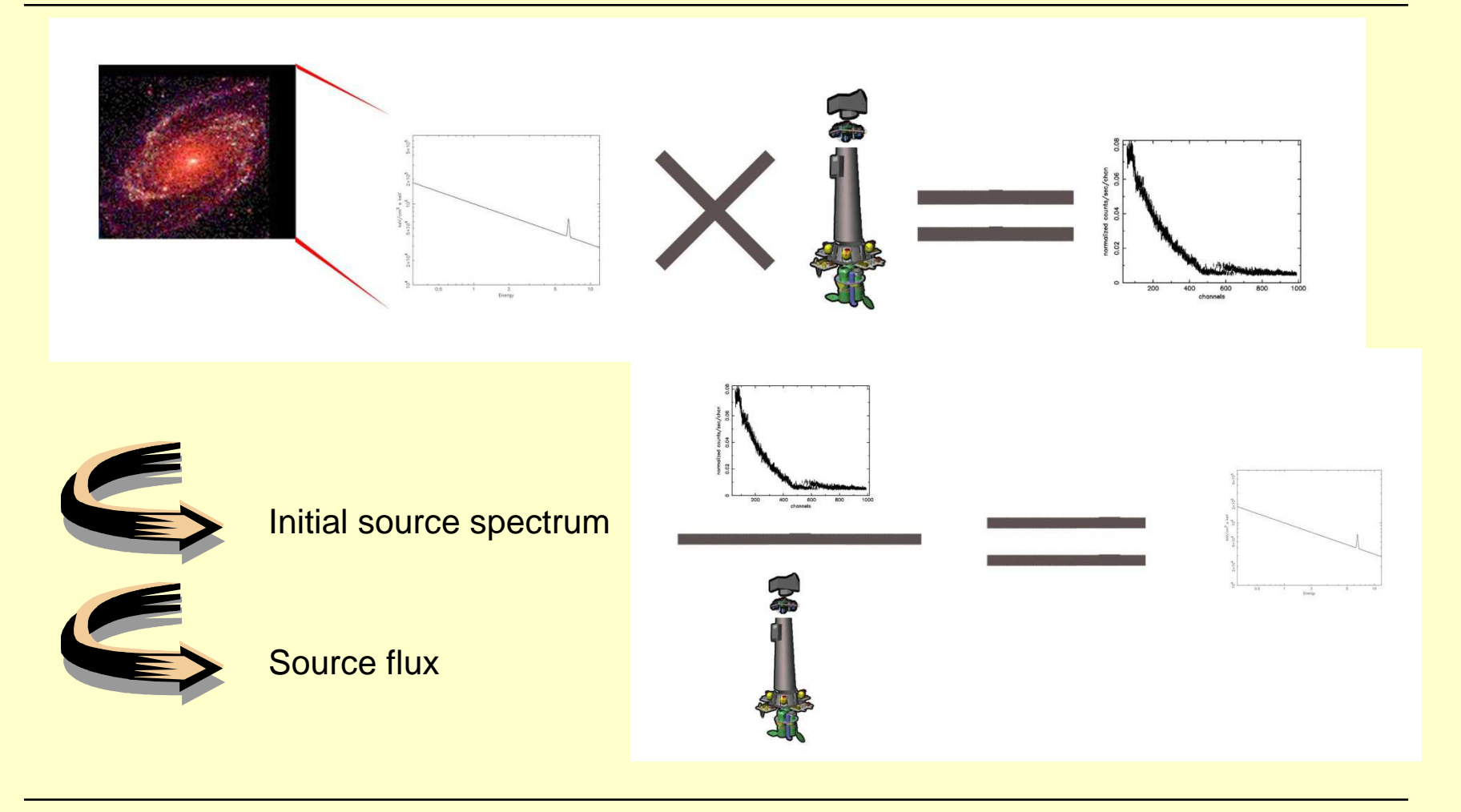

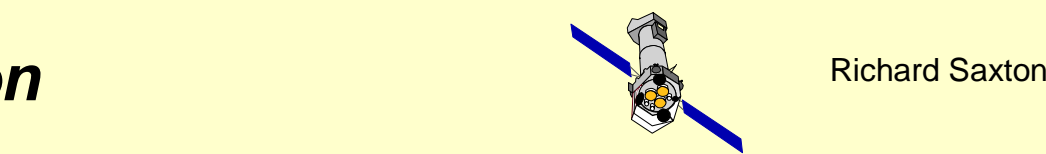

#### How do we use them ?

**Spectral fitting:**

**- xspec, CIAO …**

**Try a spectral model and see if it fits the data**

**Direct deconvolution of the detector response**

**- efluxer** 

**Mathematical technique to divide the observedspectrum by the effective area and redistribution** 

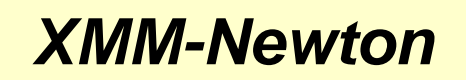

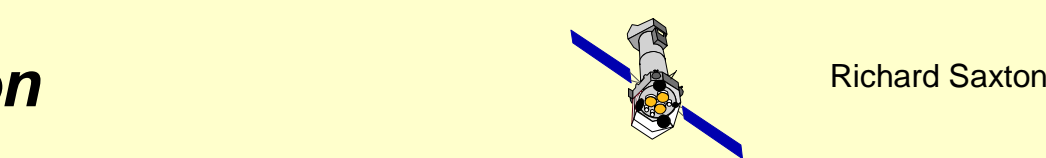

### What does the SAS provide ?

**rmfgen** - Calculates the redistribution matrix (RMF)

e.g. **rmfgen spectrumset=spectrum.ds rmfset=myspec.rmf**

**arfgen** – Calculates the instrument effective area (ARF)

e.g. **arfgen spectrumset=spectrum.ds arfset=myspec.arf**

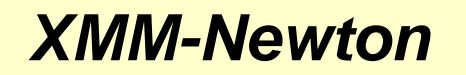

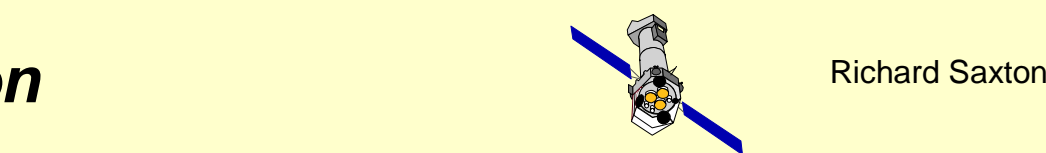

### The EPIC redistribution function

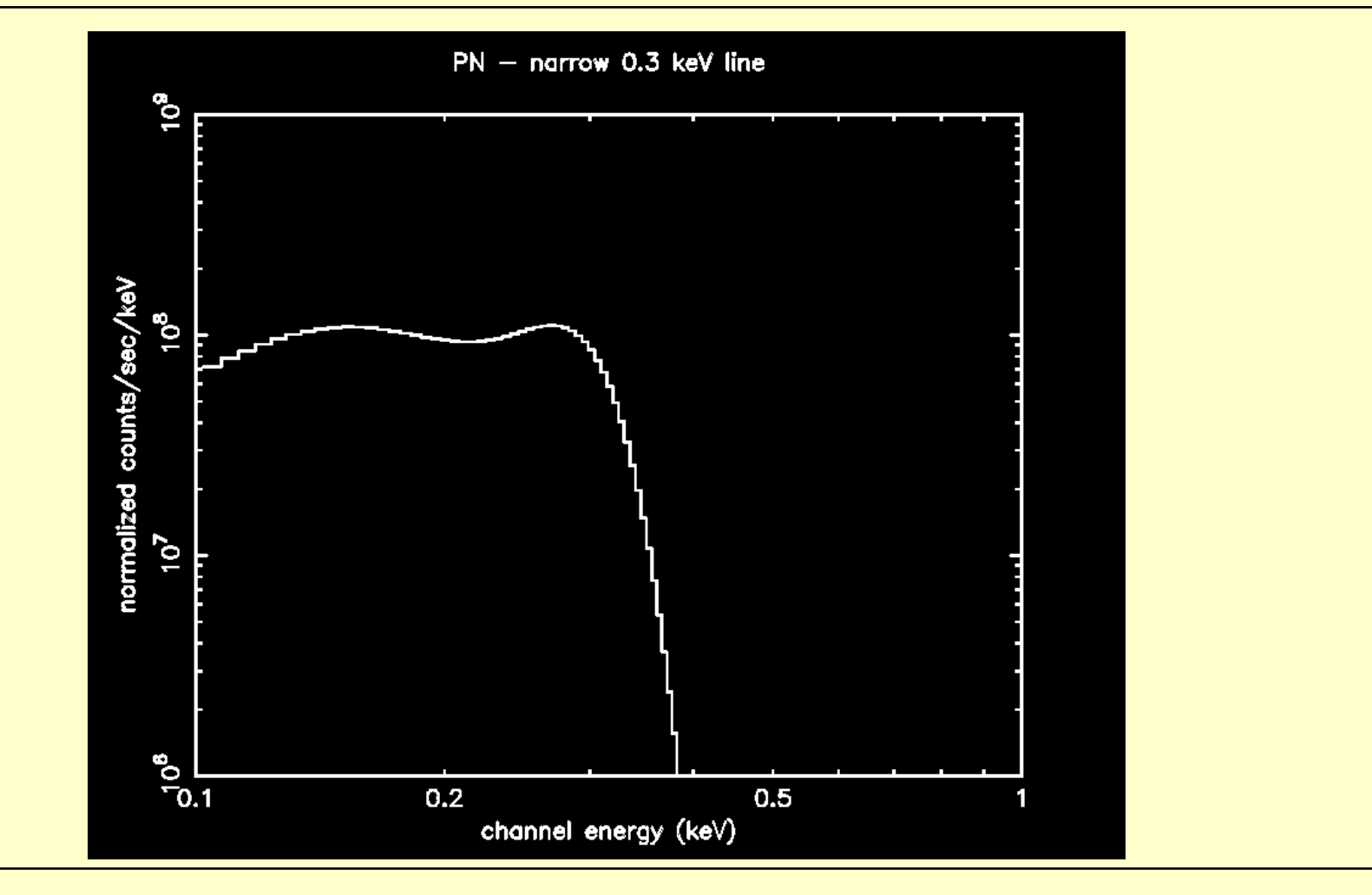

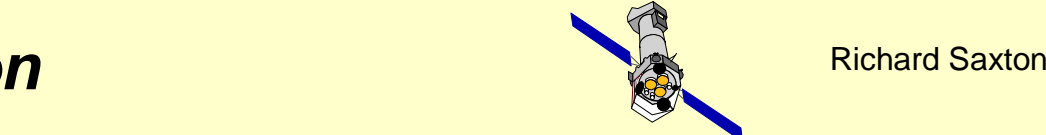

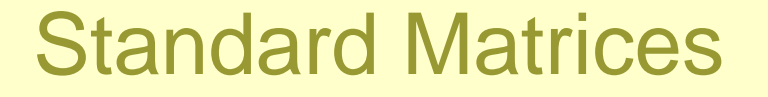

The SAS provides a set of standard RMFs to allow calibration developments to proceed independently ofSAS releases.

These are available from:

**http://xmm.esac.esa.int/external/xmm\_sw\_cal/calib/epic\_files.shtml**

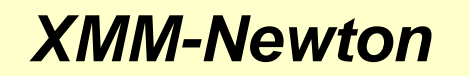

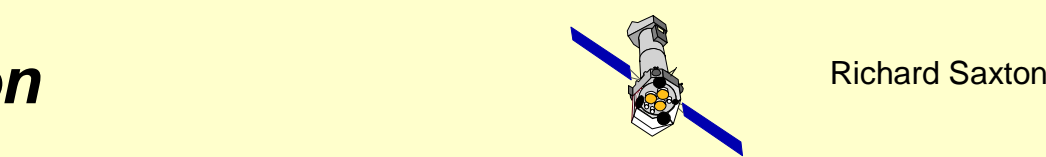

### EPIC-MOS: RMFs

#### **Standard Matrices:**

- **m1\_e1\_im\_pall\_c.rmf -** Mos-1, epoch 1, imaging mode, event patterns 0-12, centre-patch
- **m2\_e6\_im\_p0\_w.rmf**  Mos-2, epoch 6, imaging mode, event patterns 0, wings of patch
- **m1\_e11\_tu\_p0\_o.rmf**  Mos-1, epoch 11, timing modeevent pattern 0, off the patch

Time-dependent matrices, currently 13 epochs.

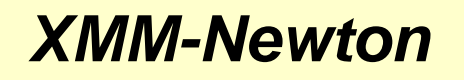

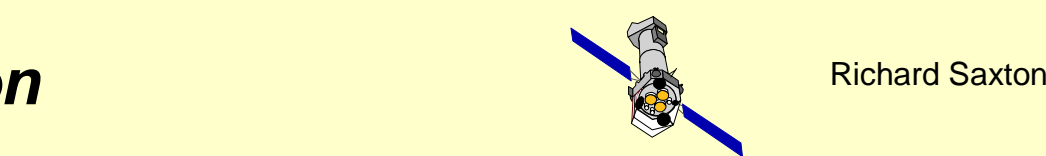

#### Event Patterns

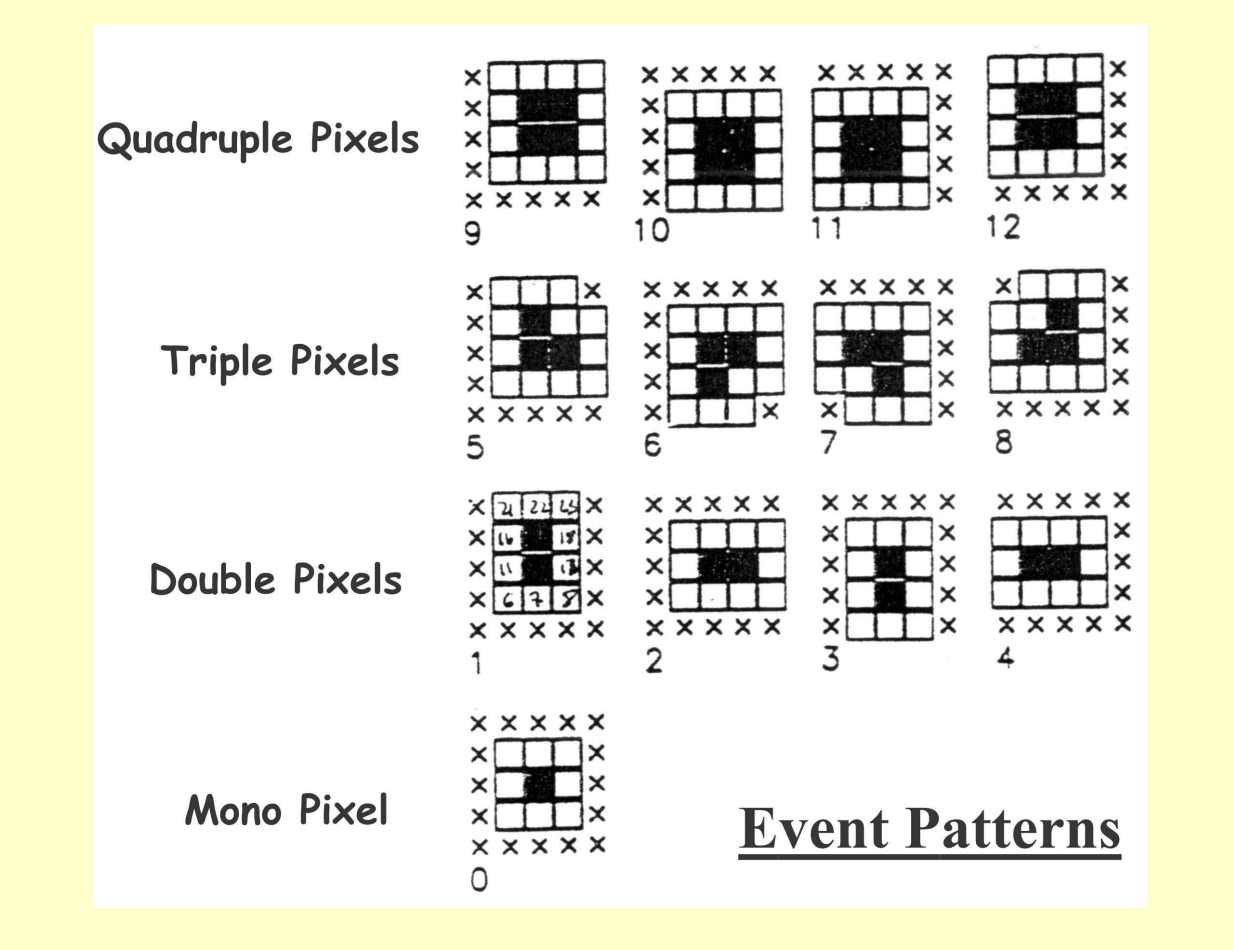

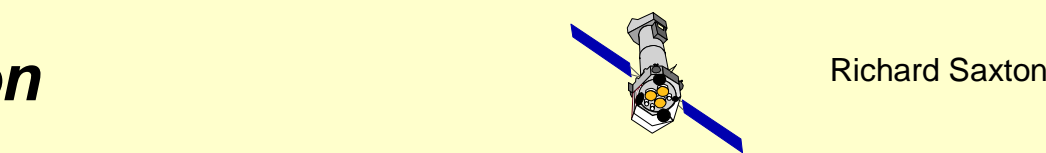

### EPIC-PN: RMFs (II)

#### Function of observing mode, patterns, position

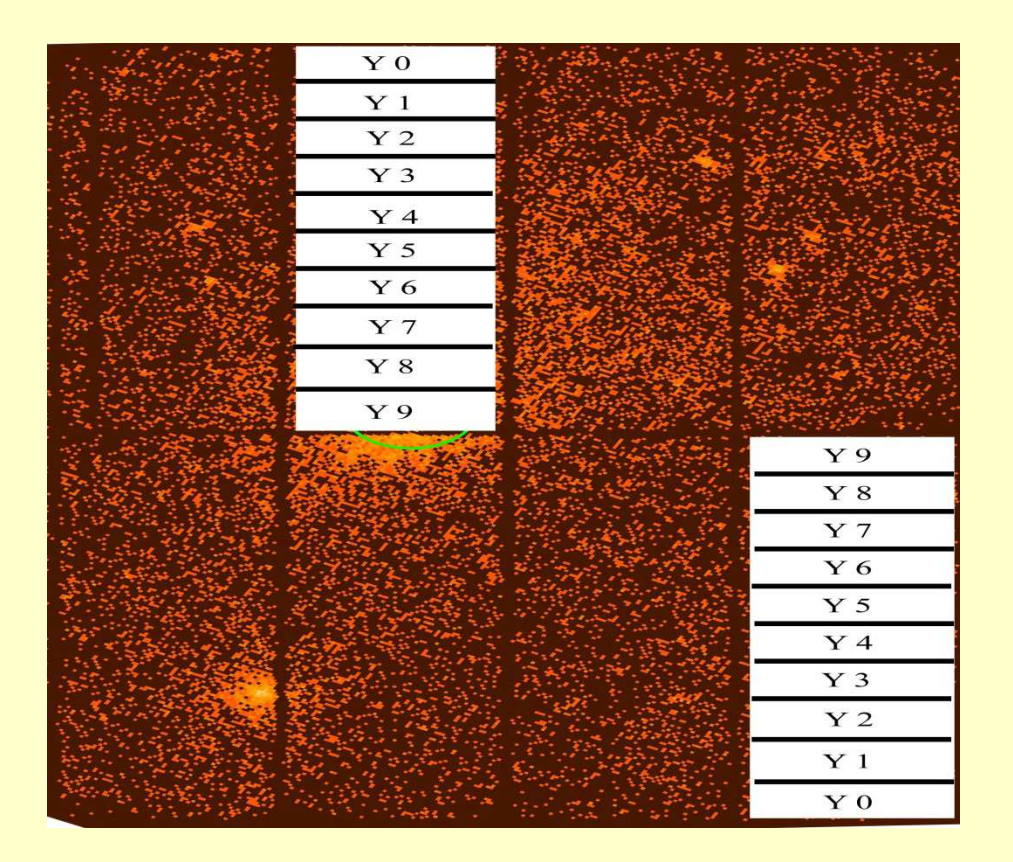

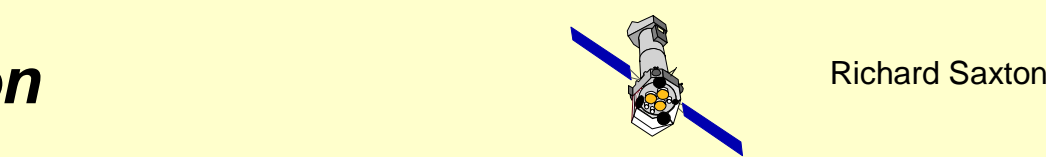

## The MOS 'patch'

- A small patch (width 30") has been discovered on each of the MOS cameras where the spectral response is degraded.
- The calibration is divided into 'centre', 'wings' and 'off' patch regions, each of which have their own response function.
- **The patch coincides with the** instrument boresight and is believed to be due to the accumulated X-ray dose.
- $\blacksquare$  Its effect is increasing with time although it appears to be stabilising now.

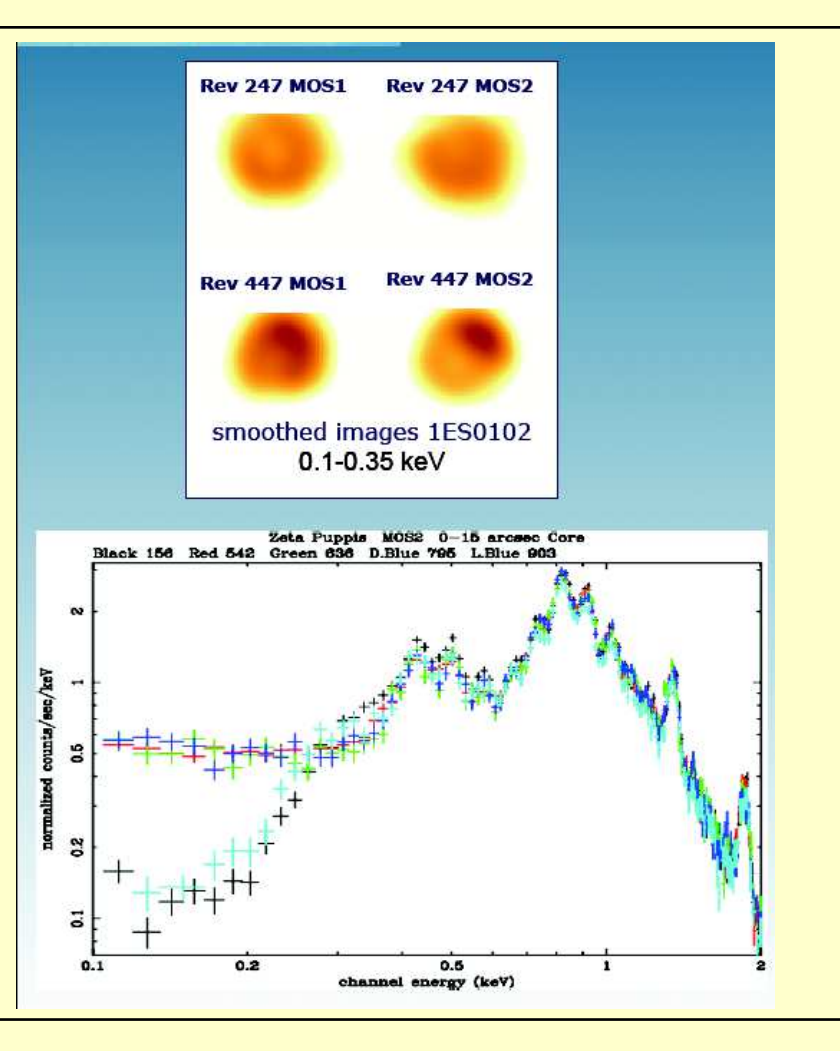

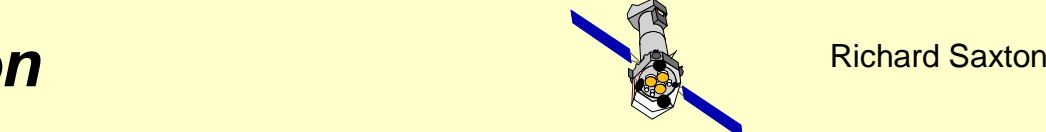

#### Correcting for EPIC-pn pile-up

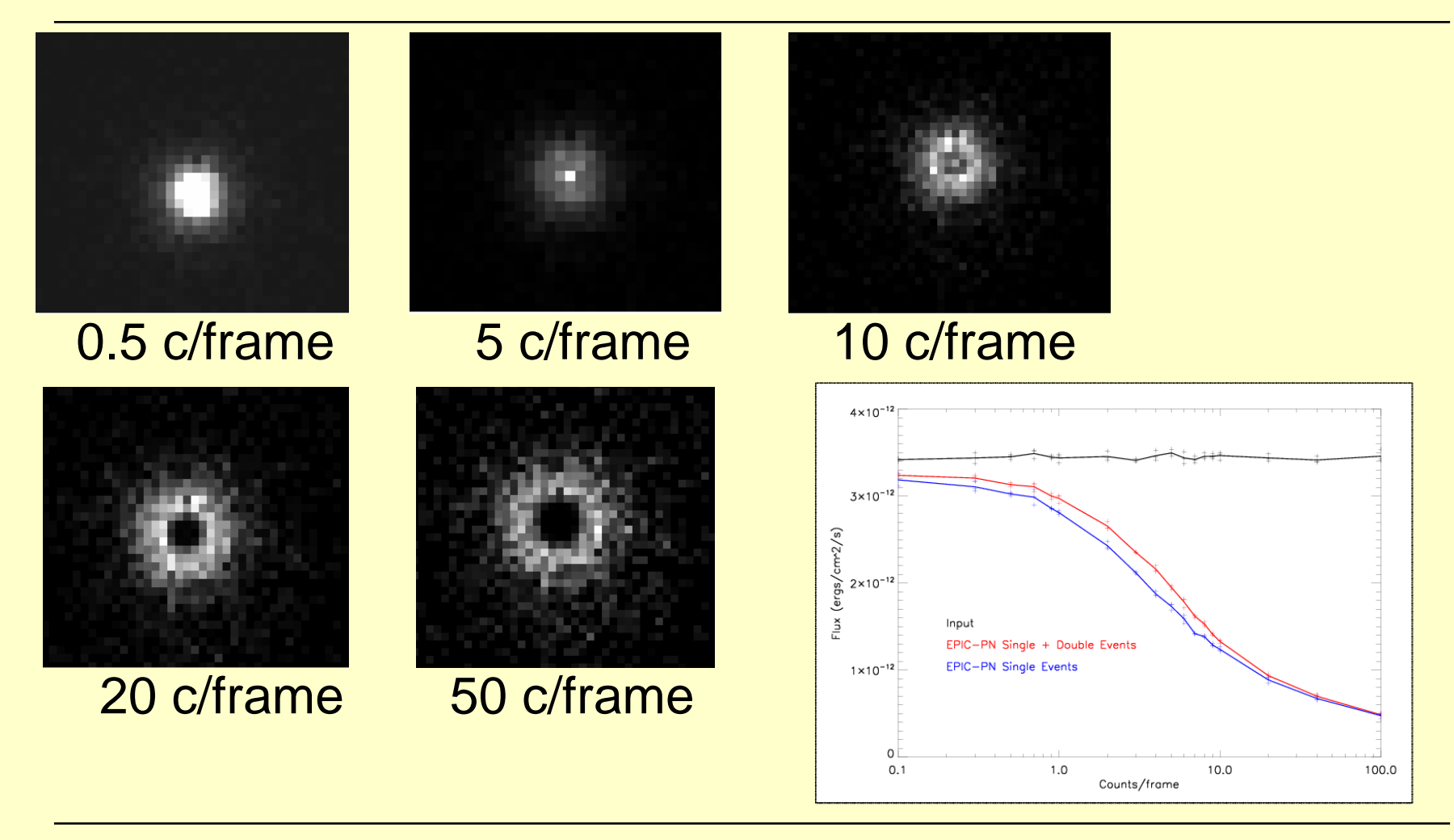

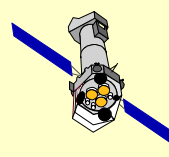

### Correcting for EPIC-pn pile-up

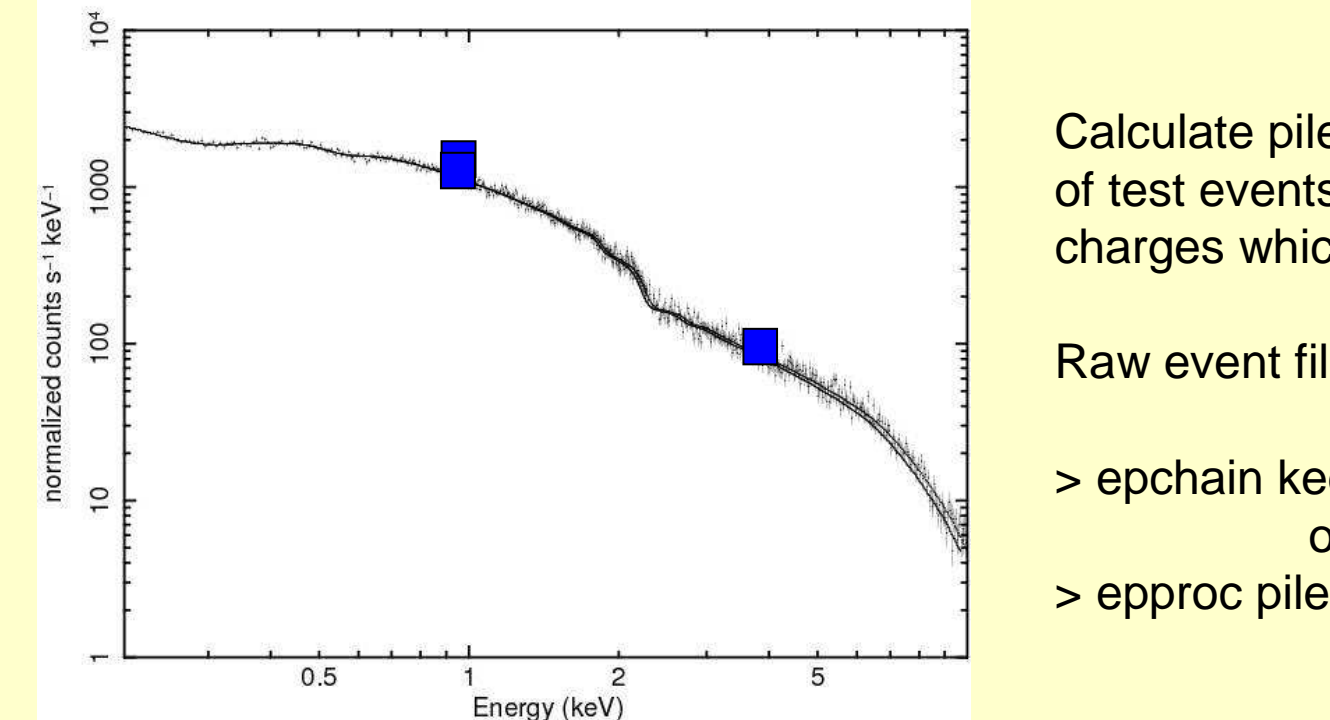

**XMM-Newton**

Calculate pile-up from the effectof test events adding to the raw charges which fell on the CCD.

Raw event file obtained from:

> epchain keepintermediate=allor> epproc pileuptempfile=yes

rmfgen spectrumset=myspec correctforpileup=yes raweventfile=events04.ds

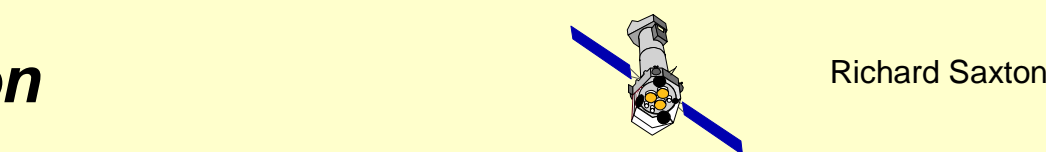

### EPIC-PN: RMFs

#### Standard Matrices:

etc.

- **epn\_ff20\_sY9.rmf** Full frame mode, pattern 0 only, on-axis
- **epn\_ff20\_sY0.rmf** Full frame, pattern 0 only, at edge of field
- **epn\_ff20\_dY5.rmf** Full frame, patterns 1-4, centre of CCD
- **epn\_ff20\_sdY9.rmf** Full frame, patterns 0-4, on-axis
- **epn\_ef20\_sY9.rmf**  Extended full frame, pattern 0, on-axis
- **epn\_sw20\_sY9.rmf**  Small window mode, pattern 0, on-axis
- **epn\_lw20\_sY9.rmf**  Large window mode, pattern 0, on-axis
- **epn\_ti20\_sY9.rmf**  Timing mode, pattern 0, on-axis
- **epn\_bu20\_sY9.rmf**  Burst mode, pattern 0, on-axis

SAS command:

**rmfgen spectrumset=spectrum.ds rmfset=myresp.rmf**

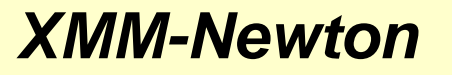

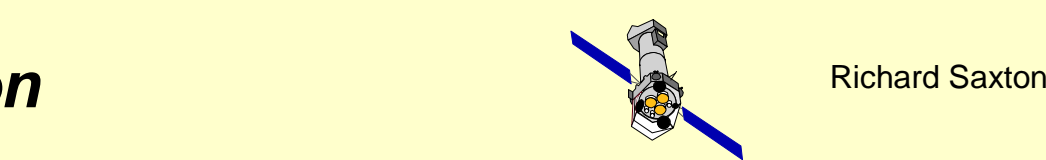

#### arfgen: effective area contributions

- Telescope effective areaН
- **Vignetting** H
- Filter transmissionн.
- Detector quantum efficiency H
- Encircled energy correctionH
- Flux loss due to CCD gap, bad pixels and offset columnsH.

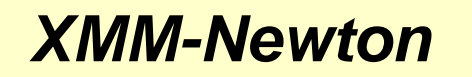

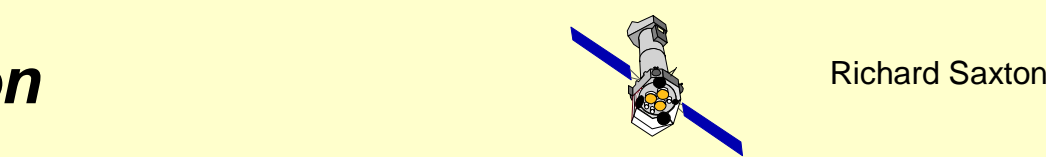

#### Mirror Effective Area

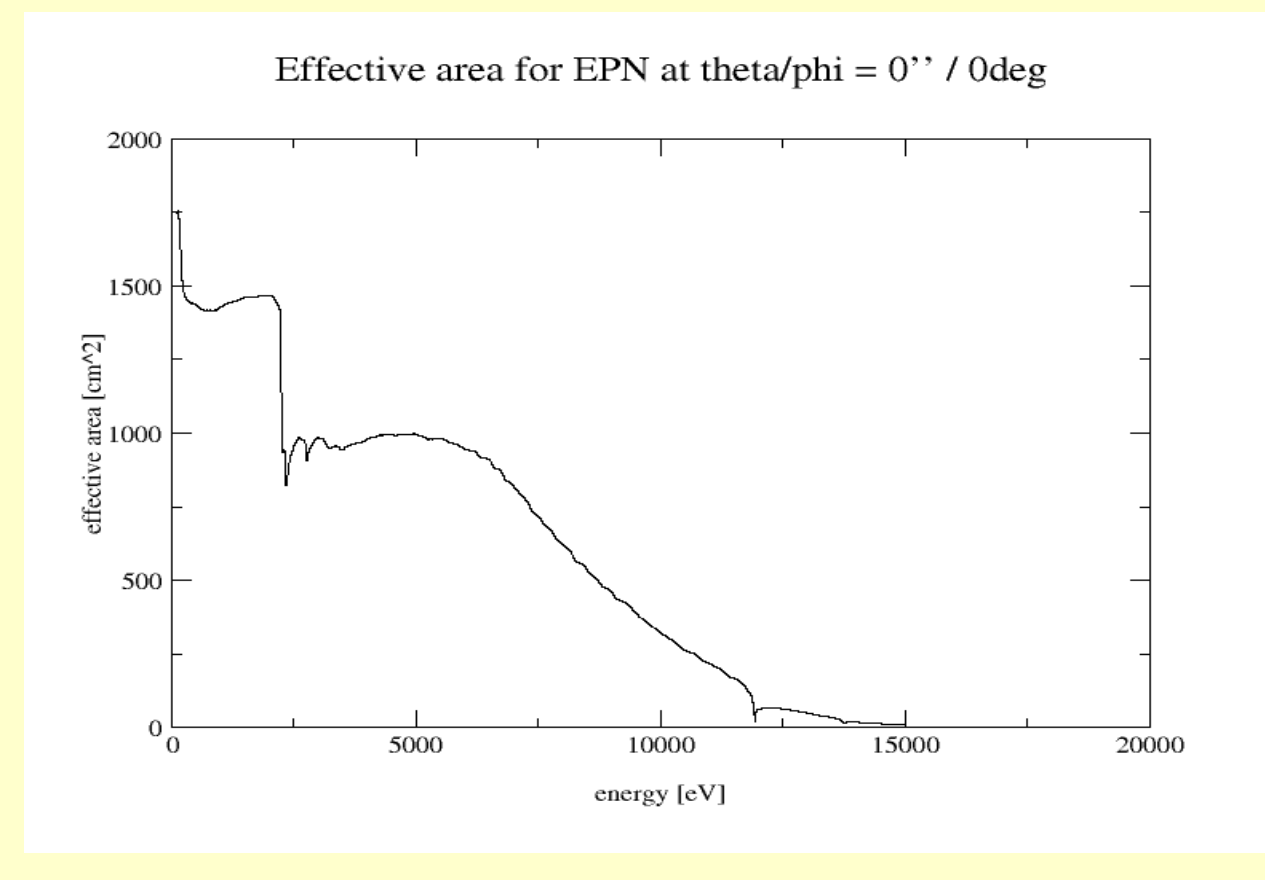

Option: modeleffarea=yes (default)

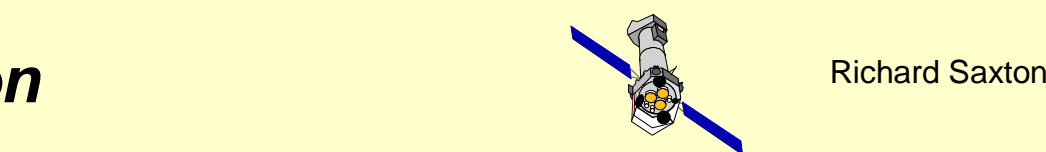

# **Vignetting**

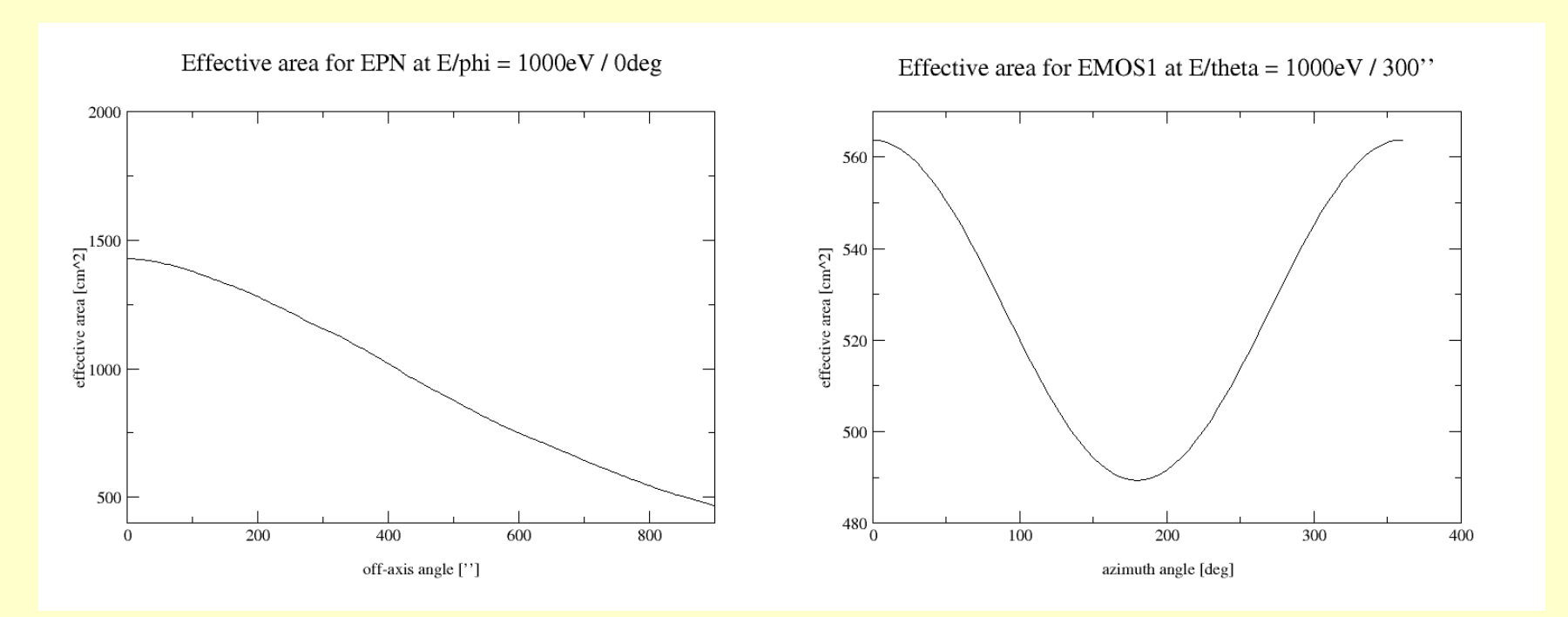

The vignetting of the MOS field of view includes an azimuthal componentdue to the gratings which capture ~50% of the light.

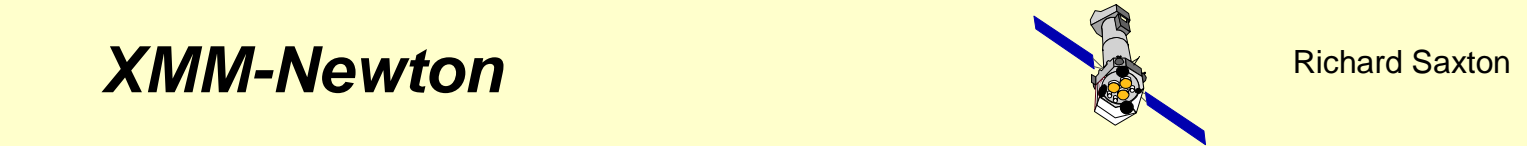

### Filter Transmission

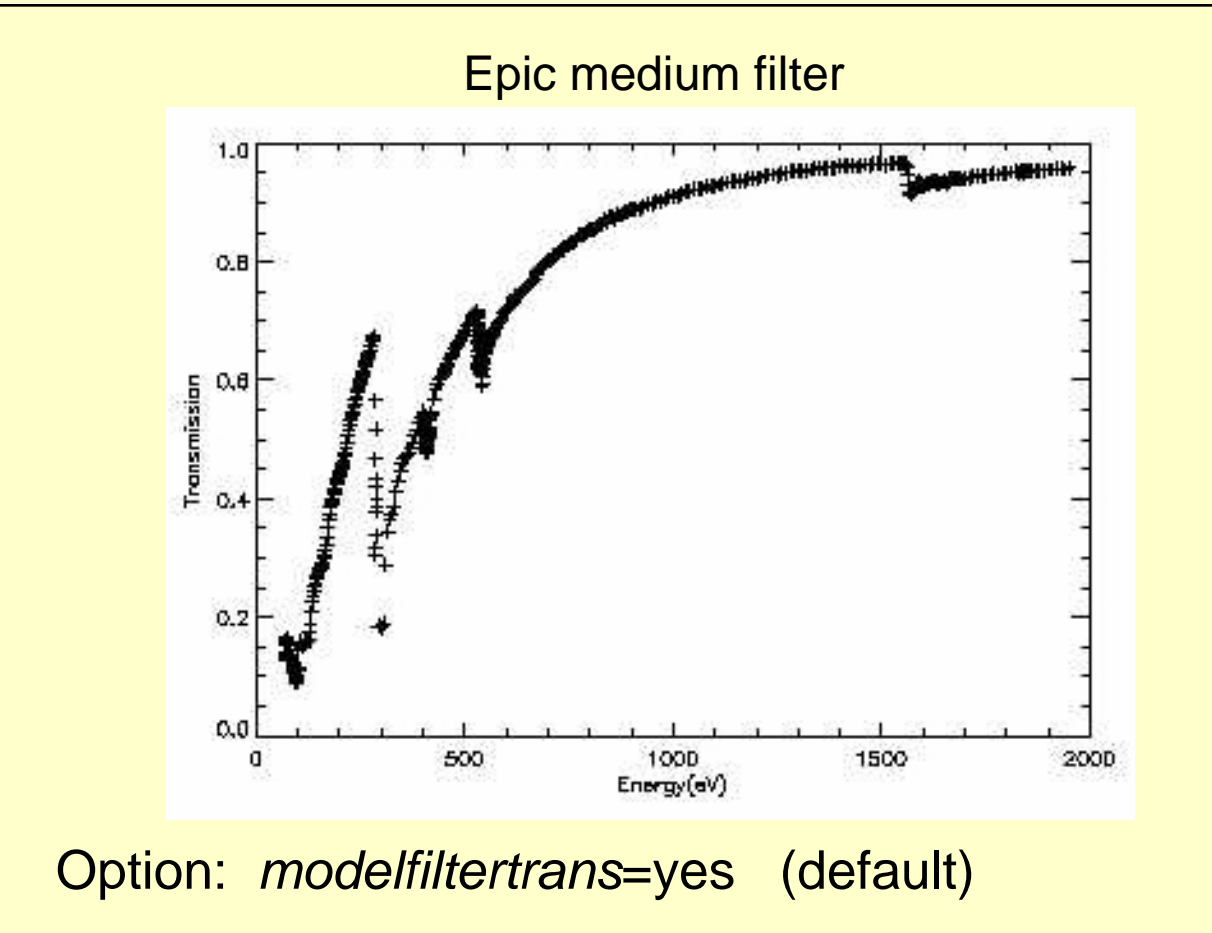

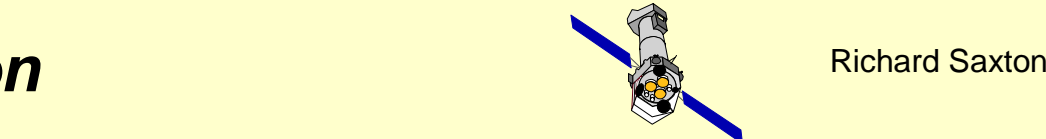

### Detector Quantum Efficiency

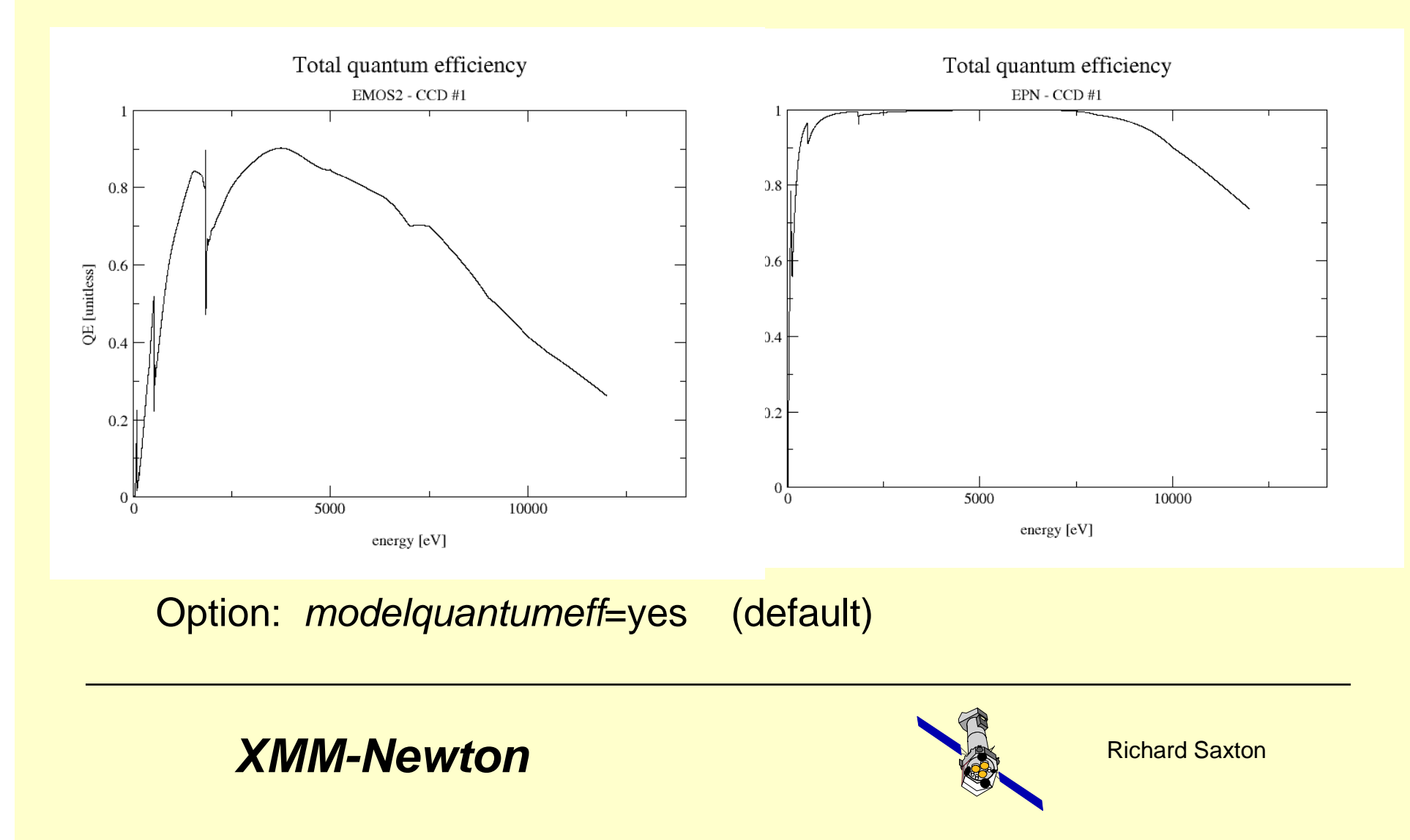

### Encircled Energy Correction

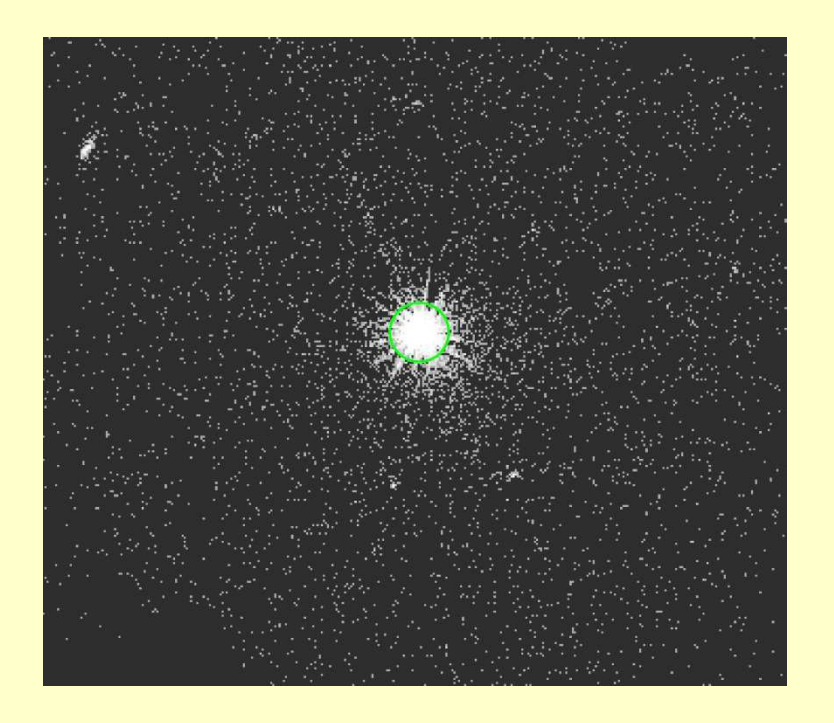

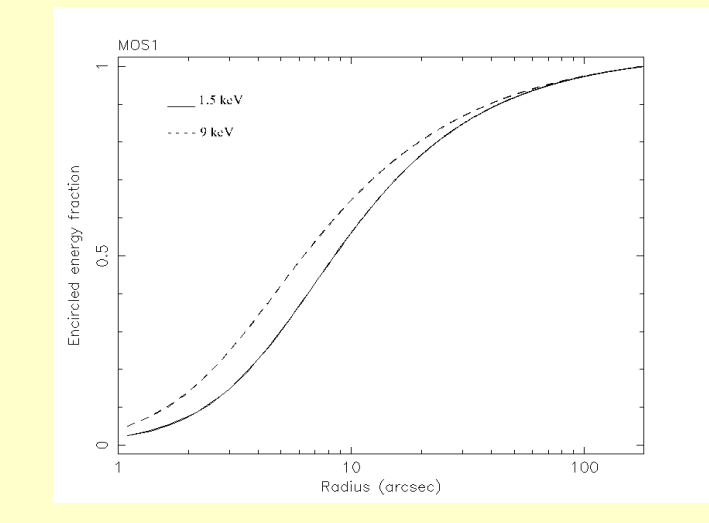

**arfgen** corrects for flux scattered out of the source extraction region.

This is weakly dependent on Option: *modelee*=yes (default) energy and off-axis angle.

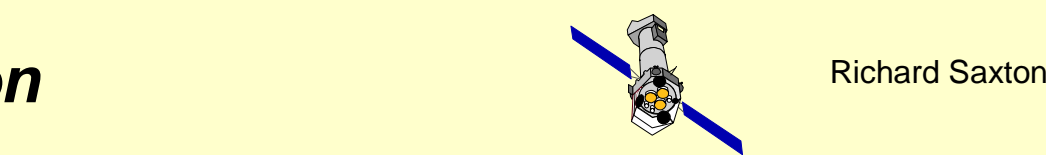

## CCD gaps and Bad Pixels

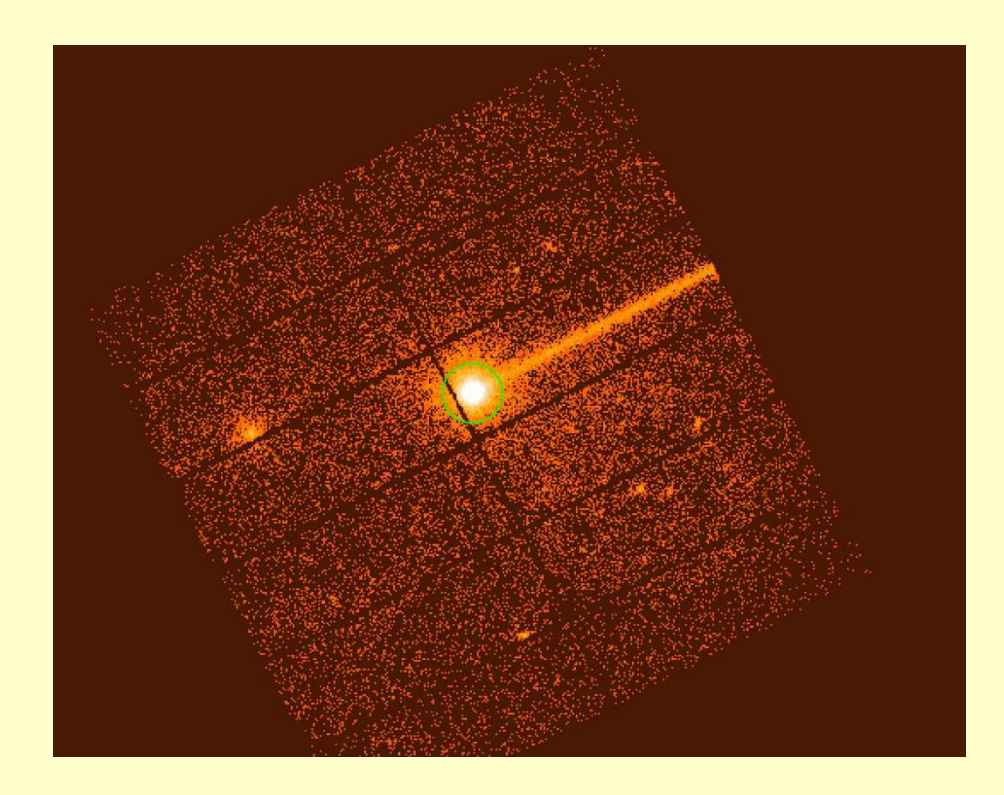

**arfgen** corrects for the effective area lost due to chip gaps, bad pixels and offset columns.

Bad pixel and offset column information is stored in the event file header

Options: withbadpixcorr=yes (default) badpixlocation=myevents.fit

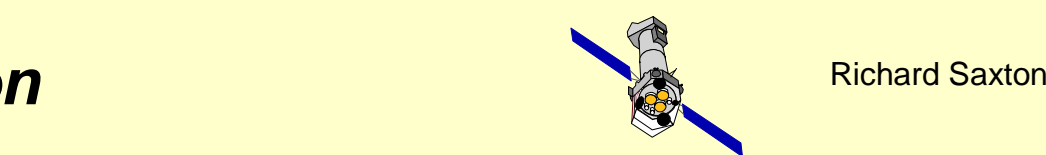

# Point source: arfgen commands

#### **Point source**:

> arfgen spectrumset=spectrum.ds arfset=myspec.arf badpixlocation=myevents.FIT detmaptype=psf

#### **Using an RMF to define the channel array**:

> arfgen spectrumset=spectrum.ds arfset=myspec.arf badpixlocation=myevents.FIT detmaptype=psf withrmfset=yesrmfset=**epn\_ff20\_sdY9.rmf**

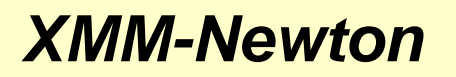

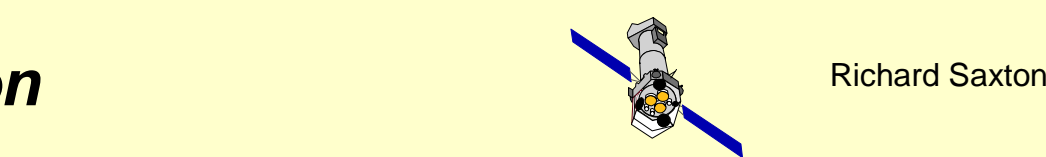

# Extended source: arfgen commands

#### **Extended source**:

> arfgen spectrumset=spectrum.ds arfset=myspec.arf extendedsource=yesbadpixlocation=myevents.FIT detmaptype=flat

#### **Using a detector map**:

> arfgen spectrumset=spectrum.ds arfset=myspec.arf extendedsource=yes badpixlocation=myevents.FIT detmaptype=datasetdatamaparray=coarseimage.ds

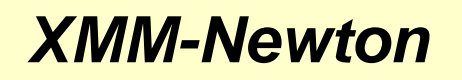

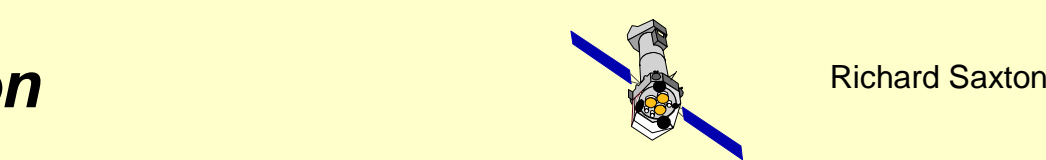

#### Extended source: detector map

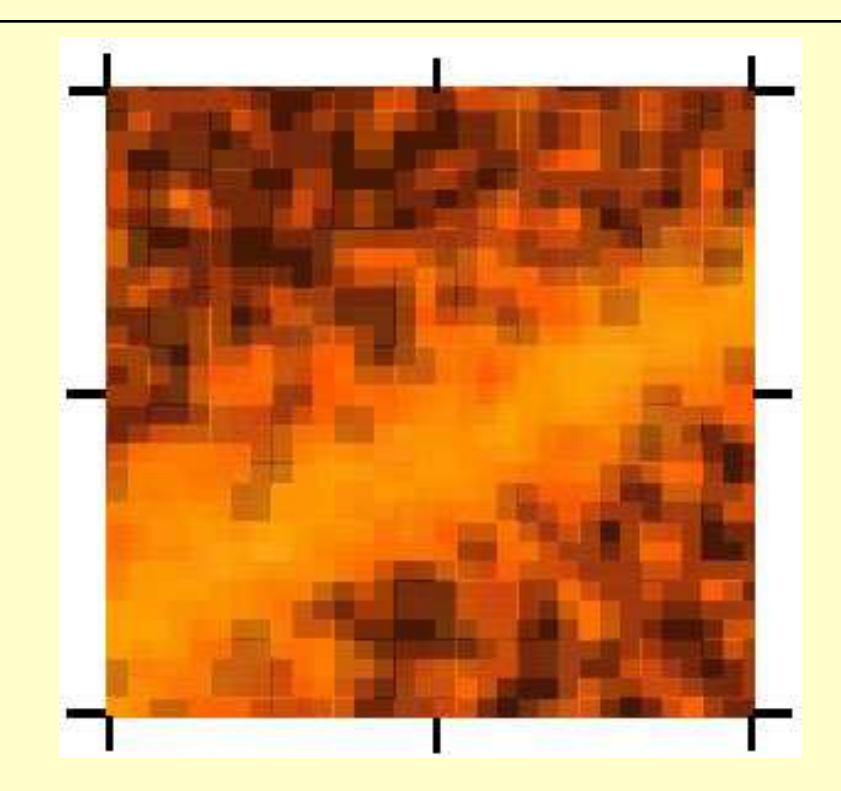

- • Create a coarsely binned image in detector coordinates**.**
- $\bullet$  Run **arfgen** in extendedsource mode and flux-weight the ARF

arfgen spectrumset=spec.ds arfset=myspec.arf extendedsource=yesdetmaptype=dataset detmaparray=coarseimage.ds

#### **XMM-Newton**

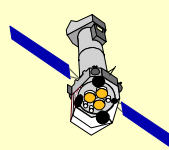

Richard Saxton

### Influence of other sources

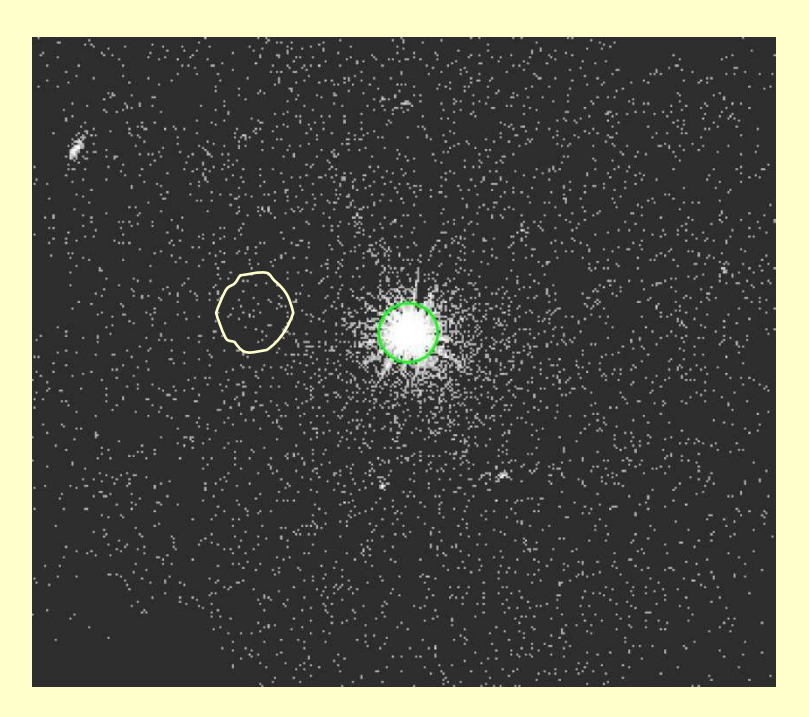

> arfgen spectrumset=cluster.ds detmaptype=dataset datamaparray=coarseimage.dscrossregionarf=yes crossreg\_spectrumset=pointsource.ds

To calculate the contribution of flux from one region onto another region use the CROSSARF technique. The detector map must cover both regions and have at least 300 pixels within each area.

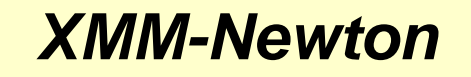

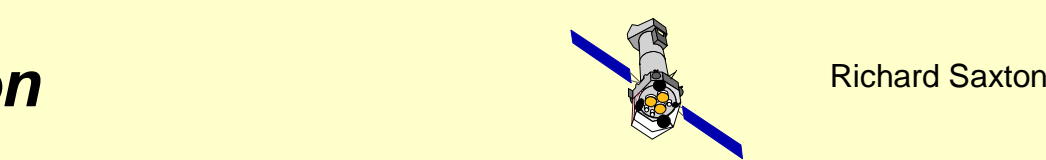

### When should you use the canned matrices ?

For all instruments and observing modes, <u>always</u> use **arfgen** and either **rmfgen** or canned RMFs.

In general use **rmfgen** as it can be more accurate. But…

Canned RMFs can save time as **rmfgen** takes ~5 minutes to run.

Canned RMFs may be issued between SAS releases to give access to the latest calibration.

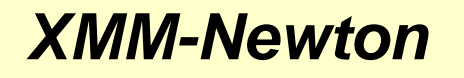

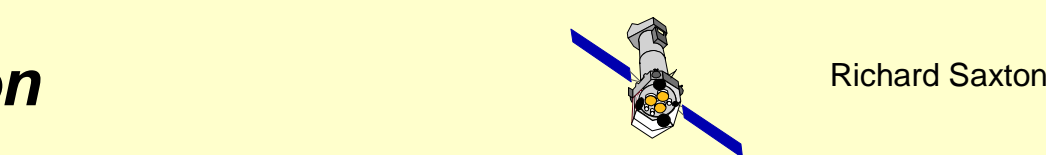

# Making life easy

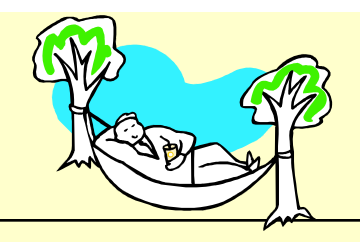

Single task **especget** available:

**√ Takes source and background region ✓ Calculates centroid and optimum extraction radius** ← Produces source and background spectra Generates appropriate ARF **√ Optionally generates RMF**  $\checkmark$  Prepares files for spectral fitting

Use directly from **xmmselect, "**OGIP spectral products**"**

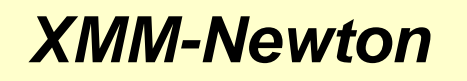

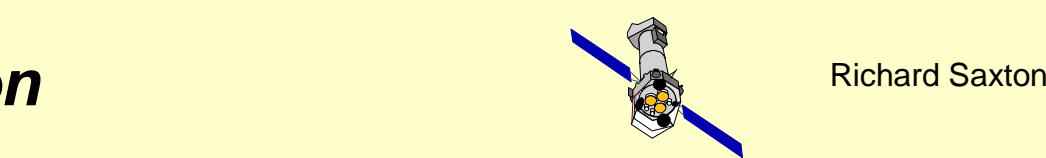

### Useful links

#### ESPECGET:

http://xmm.esac.esa.int/sas/current/documentation/threads/EPIC\_egetspec\_thread.shtml

MOS:

http://xmm.esac.esa.int/sas/current/documentation/threads/MOS\_spectrum\_thread.shtml

PN:

http://xmm.esac.esa.int/sas/current/documentation/threads/PN\_spectrum\_thread.shtml

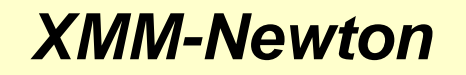

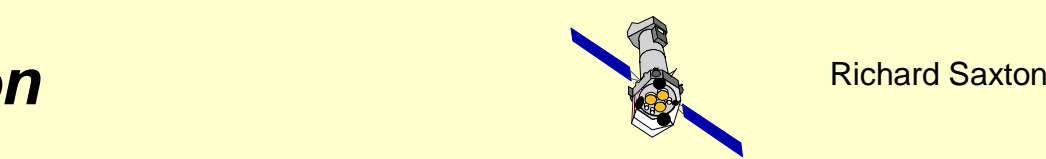